### SISTEMA DE ADQUISICION DE DATOS PARA TUNEL DE VIENTO

# $E$ laskar Omar<sup>1</sup>, Bustamante Cristian<sup>2</sup>, Cabido Raul<sup>2</sup>

 $<sup>1</sup>$  Departamento de Planificación y Provectos, Centro de Investigaciones Aplicadas, Instituto</sup> Universitario Aeronáutico, Córdoba, Argentina Avenida Fuerza Aérea Argentina 6500, 5010 Córdoba Argentina E-mail: [oelaskar@iua.edu.ar](mailto:oelaskar@iua.edu.ar)

2 Departamento de Aerodinámica Experimental y Aplicada, Centro de Investigaciones Aplicadas, Instituto Universitario Aeronáutico, Córdoba, Argentina

Avenida Fuerza Aérea Argentina 6500, 5010 Córdoba Argentina E-mail: tunelesdeviento@iua.edu.ar

**Palabras Claves:** Hardware, software, motor, balanza electrónica, pequeñas aeronaves

#### **RESUMEN**

El objetivo de este trabajo fue desarrollar una cadena de medición que responda a las necesidades de los ensayos que se llevan a cabo en el Túnel de Viento Mayor que posee el Departamento de Aerodinámica Experimental y Aplicada del Centro de Investigaciones Aplicadas del Instituto Universitario Aeronáutico. De los ensayos que se realizan en dicho túnel de viento, se trabajó específicamente sobre el ensayo de fuerzas y torques, de sistemas propulsivos de pequeñas aeronaves ensayadas aerodinámicamente, como así también otras variables factibles de medir y que son propias del grupo propulsor, tales como temperatura y revoluciones por minuto del motor.

Para relevar estos parámetros se debió contar con un conjunto de elementos para la medición, compuesta por una balanza electrónica, un modulo amplificador de señales, un modulo de filtrado de ruido, una placa de conexiones, una placa de adquisición de datos, un software de adquisición y registro de datos y una computadora donde poder visualizar y almacenar los datos del ensayo. Para integrar esta cadena de medición fue necesario desarrollar la balanza electrónica, una plaqueta de conexiones para acoplar las señales de los módulos electrónicos de amplificación y filtrado a la placa de adquisición de datos y finalmente un software de adquisición y registro de datos.

Este sistema concatenado de medición esta preparada para poder medir hasta 16 variables en un ensayo, esta cantidad de entradas de datos esta limitada por la cantidad de canales disponibles de la placa de adquisición. El lenguaje de programación empleado para el desarrollo del software de adquisición de datos, es LabView 5.1, lenguaje con el cual fue suministrada la placa de adquisición por el fabricante.

Con este lenguaje de programación gráfico se desarrolló un panel virtual que cumple con las necesidades del ensayo y permite ajustar algunos parámetros de la medición tales como cantidad de canales activos en el ensayo, asignación de variables a cada uno de ellos, números de muestras por canal, velocidad de actualización de los datos, capacidad de crear un archivo de datos por las lecturas de cada canal o agregarlas al final de otra medición anterior y visualización de los datos registrados en un archivo de texto.

### **1. INTRODUCCIÓN**

El Túnel de Viento Mayor, cuenta actualmente con una cadena de medición capaz de censar hasta 16 canales de entradas, provenientes de celdas de cargas, transductores de presión, temperatura, indicador de ángulos, y a la vez, comanda una plataforma móvil donde va montada la balanza electrónica y el modelo de aeronave a ensayar.

También se dispone de un sistema de medición, que cuenta con un software programado en lenguaje gráfico LabView, el cual registra todos los parámetros conectados a sus entradas y permite fijar el ángulo de desplazamiento de la plataforma donde se encuentra montado el modelo. Todos los datos registrados son almacenados en una computadora que se encuentra en la sala de cómputos del túnel mayor.

Pero para los ensayos con simulación de propulsión de pequeñas aeronaves fue necesario crear una cadena de medición capaz de registrar el torque y la cupla del motor, como así también la influencia del fuselaje de la aeronave sobre el sistema de propulsión. Por este motivo, la balanza electrónica de seis componentes del túnel mayor no es la más adecuada para este tipo de ensayos en pequeñas aeronaves, debido a su gran tamaño y a la mayor magnitud de detección de esfuerzos que es capaz de censar.

En su lugar se confecciono una balanza electrónica formada por tres celdas de carga individuales, capaz de medir dos componentes de momento y una componente axial. Estas celdas de cargas forman parte de un equipo de adquisición de datos marca *HBM* (User guide Strain Gauge HBM model Z 6H2, 1981), el cual incluye un módulo de visualización de los datos por displays, uno de amplificación de voltaje con ganancia programable y otro de filtrado de la señal con frecuencia de corte ajustable. Estos módulos electrónicos por su antigüedad no poseen salida para una placa de adquisición de datos, por tal motivo, se extrajeron de sus conectores de salida los cables de señal correspondiente a cada celda de carga individualmente.

Para acoplar estas señales a la placa de adquisición, se armo una bornera sobre una placa de circuito impreso para compatibilizar los diferentes conectores, los de salida propia de los módulos HBM y el de entrada de la placa de adquisición.

Por último se programo un software en lenguaje gráfico LabView que permite utilizar todos los canales disponibles de la placa de adquisición y adaptar el sistema a distintos tipos de transductores.

Este sistema tiene su ventaja respecto del anterior, por estar formado por módulos transportables e individuales, permitiendo diferente configuraciones de ensayos y tipos de balanzas, como así también pudiéndose llevar el sistema a cualquiera de los túneles de viento con el que cuenta el Departamento de Aerodinámica.

#### **2. OBJETIVO**

Desarrollar un sistema de adquisición de datos con capacidad de utilizarse en túneles de viento que permita adquirir datos en los ensayos aerodinámicos de pequeñas aeronaves con simulación de propulsión, como así también sirva para ensayos en mediciones de perfomance de hélices y motores eléctricos y de combustión interna para pequeñas aeronaves.

#### **3. MEDICION DE TORQUE Y EMPUJE**

#### **3.a. Antecedentes:**

En la década de los noventa, se realizaron simulación de propulsión sobre el modelo de avión bimotor CBA 123, escala 1:3. Con este ensayo se experimento con la propulsión asimétrica y los efectos longitudinales y laterales de dicha condición, como así también, los efectos de los motores sobre el empenaje vertical.

Los esfuerzos eran censados por la balanza electrónica de 6 componentes colocada en el interior del modelo de avión. Los motores eléctricos trifásicos, forman parte de un equipo electromecánico, dotado de 6 motores, 3 de 3,5 KW y 3 de 5,5 KW. Los motores tienen la limitación de no poder operar por periodos largos, además, por su tamaño y potencia no son apta para ensayar modelos pequeños de aeronaves.

Después del ensayo del modelo de avión CBA 123, no se realizaron más ensayos de este tipo, y por tal motivo la modificación posterior de la cadena de medición, a comienzos de esta década, no contemplo este tipo de ensayos en el diseño del nuevo software de adquisición.

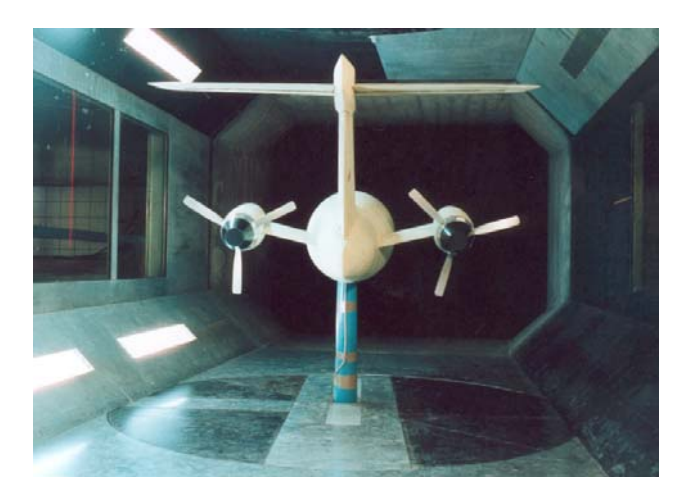

Figura 1: Modelo del avión CBA 123 para ensayo con simulacion de propulsión.

#### **3.b. Túnel de Viento Mayor**

El Túnel de Viento Subsónico Mayor es un túnel de viento de circuito cerrado, atmosférico con una cámara de ensayos octogonal de 3.2 [m] de ancho, 2.4 [m] de alto y 5 [m] de largo. Su instalación data de 1955, y sus sistemas de medición fueron completamente actualizados en 1983, incluyendo un sistema para el control de ensayos computarizado. Esto reduce el tiempo necesario para la ejecución de los ensayos y aumenta la confiabilidad de los resultados.

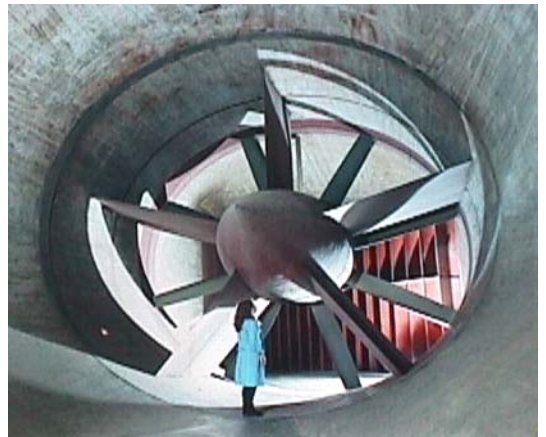

Figura 2: Soplante del túnel de viento mayor.

# **3.c. Parámetros de Operación.**

Número de Mach: 0.3 Velocidad máxima: 100 [m/s]. Cámara vacía. Número de Reynolds: 56000 [1/cm] Presión de Impacto: Presión atmosférica Envergadura de modelos: 2.20 [m] max. Potencia de la Soplante: 1000 [HP] Velocidad de la Soplante: 540 [r.p.m] Regulación del motor: Clymmer Leonard Modo de operación: Continúo

# **3.d. Sistema de Soporte de Modelos.**

El sistema de soporte de modelos comprende básicamente un carro móvil deslizante sobre dos guías circulares que permiten el cambio de ángulo de ataque (incidencia). El carro puede a su vez moverse sobre una plataforma rotante que permite el posicionamiento en guiñada (deslizamiento). El modelo puede ser fijado por su parte posterior por un soporte tipo lanza o por su parte ventral por un soporte tipo bastón. La disposición general para ambos tipos de montaje se ilustra en las fotografías.

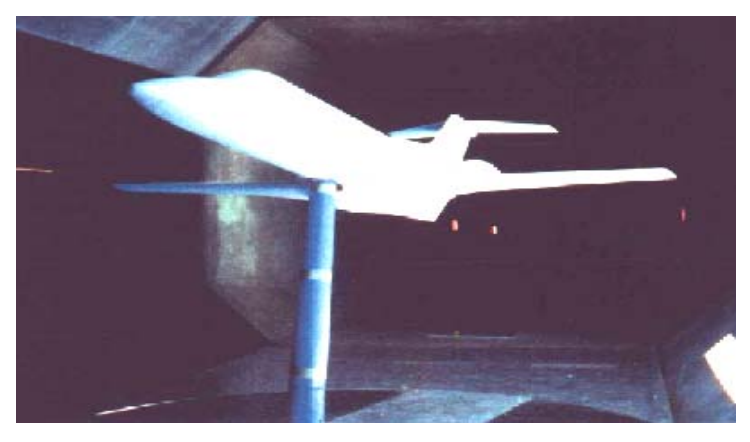

Figura 3: Soporte con mastil.

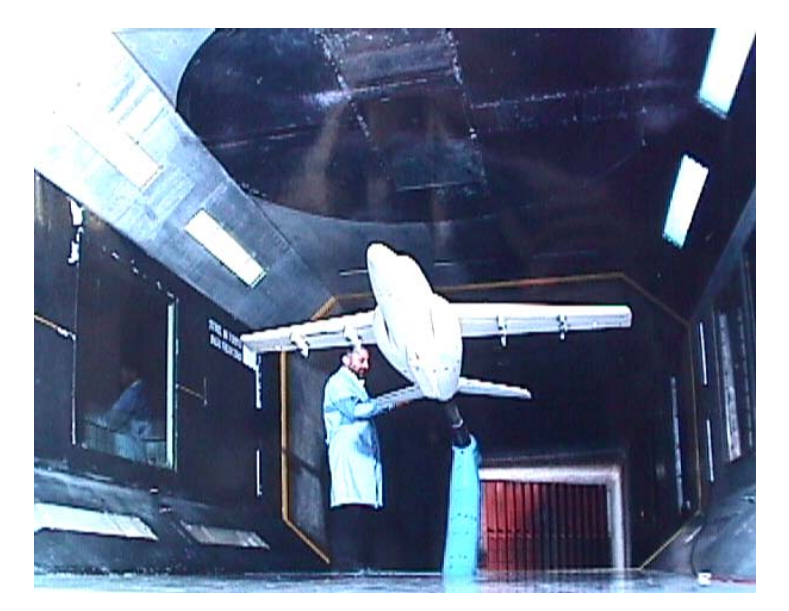

Figura 4: Soporte con lanza trasera.

Foto soporte modelos

Rango para el ángulo de incidencia:  $\alpha = -10^{\circ}$  to 30° Rango para el ángulo de guiñada:  $β = -35°$  to 35° con soporte tipo lanza.  $β = -180°$  to 180° con soporte tipo bastón.

### **3.e. Tipos de Ensayos.**

- Ensayos longitudinales para determinar: fuerzas de sustentación y resistencia y momento de cabeceo.
- Ensayos transversales para determinar: fuerza lateral y momento de guiñada y rolido.
- Ensayos de distribución de presiones, usando modelos especiales en los cuales se investiga la presión en diferentes puntos sobre la superficie mediante tubos conectados a dispositivos de medición tales como multimanómetros, Scanivalve, etc.
- Visualización de flujo. Estos ensayos se utilizan para la investigación del campo de movimiento alrededor del modelo. Se utilizan las técnicas clásicas de películas de aceite, tufts y filetes de humo.

# **3.f. Acondicionamiento de la señal**

La señal generada por el transductor debe ser optimizada para el rango de entrada de la placa de adquisición, para ello en distintas etapas es tratada y moldeada. Las etapas de acondicionamiento de la señal son las siguientes:

- Amplificación
- Aislamiento
- Filtrado
- Linealización

*Amplificación:* El tipo más común de acondicionamiento es la amplificación, debido a que la señal eléctrica es de bajo nivel, deben ser amplificada para incrementar la resolución y reducir el ruido. Para alcanzar la mayor exactitud posible la señal debería ser amplificada tal que el rango máximo de tensión de la señal acondicionada sea igual al máximo rango de entrada del conversor de señal analógica a digital.

Para lograr con este objetivo se empleo un acondicionador de señal por cada celda de carga, marca HBM (User Amplifier Manual HBM model KWS 3020 B,1981 y User Amplifier Manual HBM model D 3417, 1981). Este dispositivo provee un voltaje estabilizado de corriente continua para energizar el transductor y amplifica la señal de salida del mismo, en forma, proporcional a los valores medidos.

Este equipo posee dos controles: uno control de ganancia y un control del ajuste del nivel de cero, ambos controles se encuentran ubicados en el panel frontal del equipo. Para este sistema de medición se encuentran un amplificador por cada celda de carga.

*Aislamiento:* Se realiza en la señal del transductor hacia la computadora, por cuestiones de seguridad. El sistema que se va a monitorear puede recibir transitorios de alta tensión que podrían dañar la computadora. Una razón adicional para necesitar de aislamiento es asegurar que las lecturas de la placa de adquisición no sean afectadas por las diferencias en potenciales de tierra o tensiones de modo común. Cuando se inicia la adquisición las entradas del circuito ADQ y las señales están referidas a tierra, el problema ocurre si están a un potencial diferente

en las dos tierras. Esta diferencia puede conducir a lo que se denomina lazo de tierra, que puede causar representación de imprecisiones de la señal adquirida, o sí es demasiado grande, puede dañar el sistema de medición.

Al momento del armado del sistema de medición, se empleo cable mallado en la línea que conecta las celdas de cargas con los amplificadores y se comprobó la continuidad de las masas a los chasis de los equipos. Esta fueron las únicas medidas tomadas contra el ruido eléctrico proveniente del entorno.

*Filtro:* Su propósito es remover las señales no deseadas de la señal que se intenta medir, el filtrado de ruido es utilizado en señales de corriente continua o de baja frecuencia para las señales de alta frecuencia que pueden reducir la precisión de la medición.

Generalmente el filtro pasabajo es combinado con un amplificador de medición como unidad en una cadena de medición.

El filtro empleado aquí es de marca HBM, modelo TP 3554, compuesto de una etapa inversora de entrada, un filtro activo RC de sexto orden, un amplificador inversor intermedio y un amplificador de salida.

El filtro pasabajo de sexto orden consiste de 3 etapas de filtros activos RC. Para ajustar la frecuencia de corte, se logra por medio de 2 switch digitales, logrando un rango de 1 a 99 Hz, en saltos de 1 Hz.

En el armado de la cadena de medición se instalo un filtro por cada amplificador conectado en la cadena de medición.

La frecuencia seleccionada para la medición de 44 Hz para evitar interferencia inducida por la frecuencia de la línea eléctrica de 220 V.C.A.

*Linealización:* Cuando la repuesta del transductor a los cambios de la variable a medir no es lineal se recurre a modificar la señal de entrada según la función de transferencia necesaria. En la balanza se realiza en el programa de cómputo por medio de una matriz de calibración, que tiene en cuenta las interacciones entre componentes como fuente de no-lienalidad.

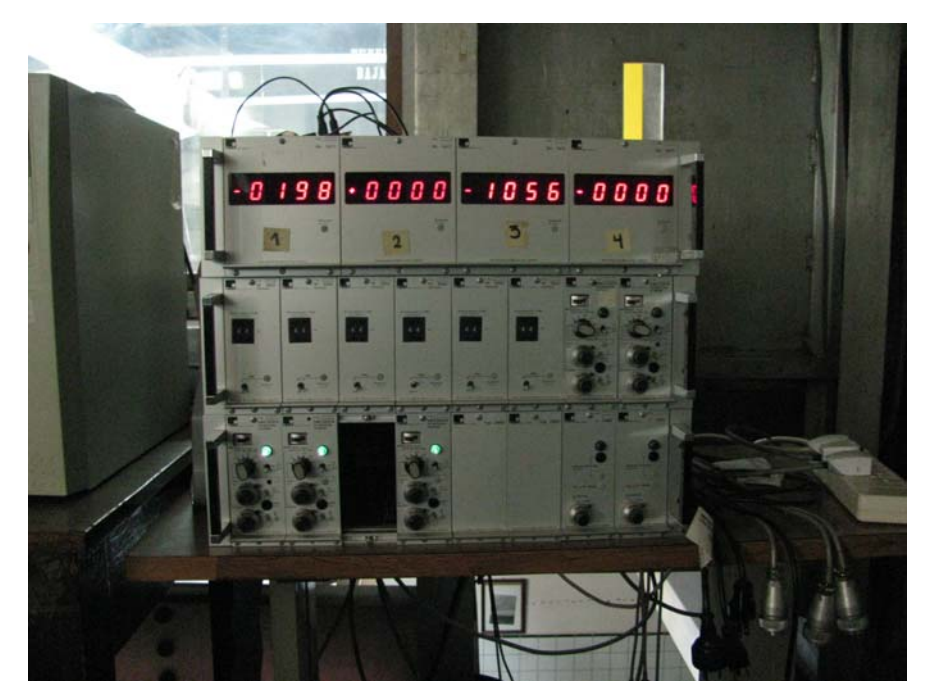

Figura 5: Equipos acondicionadores de señal marca HBM, ubicados en la antecámara del túnel mayor.

# **3.g. Digitalización de la señal**

La comunicación entre los equipos acondicionadores y la computadora se realiza mediante una placa de adquisición de la firma National Instruments.

La placa pertenece a la familia 6021E (MIO-16DE-10), utilizando la tecnología de la serie E permite entregar una alta performance y representación de los datos adquiridos con un amplio rango de aplicación.

Para que la comunicación entre los equipos acondicionadores y la placa de adquisición fueran efectivos se armo una bornera sobre pertinax para enlazar las señales de salida de los acondicionadores con el cable cinta de entrada de la placa de adquisición, ya que no existe otra manera de poder hacer una conexión firme entre ambos equipos. A su vez, esto permite cambiar las entradas a la placa por cualquier otro equipo acondicionador o sensor.

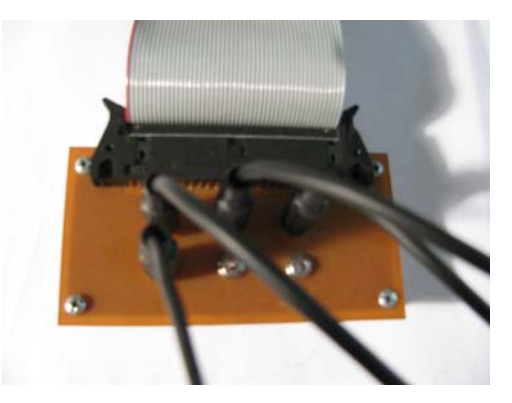

Figura 6: Bornera de adapatación entre equipos.

*Placa de adquisición:* La conversión de analógico a digital se realiza con una placa electrónica, marca National Instruments, modelo AT-MIO 16DE-10, conectada al puerto PCI de la computadora (Datasheet E, Multifunction DAQ" Ed. 1999).

De todos los puertos disponibles de la placa se emplearon los 16 canales analógicos que posee, 3 de ellos son destinados a tratar la señal de las 3 celdas de cargas, previo acondicionamiento y filtrado, un cuarto canal para la señal del transductor diferencial de presión dinámica, y los 12 canales analógicos de entradas quedan configurados como entradas para futuras aplicaciones que requieran de mas sensores.

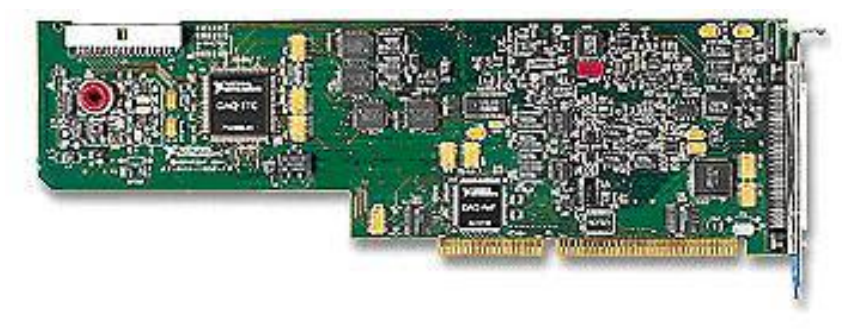

Figura 7: Placa de adquisición AT-MIO 16DE – 10.

# **3.h. Software de captura de datos**

Para automatizar la captura de datos fue necesario diseñar una aplicación capaz de registrar los valores de las mediciones y al mismo tiempo almacenarlas en una PC, para su posterior análisis.

Para ello, se utilizo el lenguaje de programación LabView 5.1 (Lajara Vizcaino Jose Rafael, Pelegri Sabastia Jose "Labview…" ,2007), este lenguaje posee la capacidad de implementar instrumentos virtuales, facilitando la tarea del programador (LabView, User Manual, Jan 1998).

Esta aplicación esta compuesta de tres etapas bien definidas: La primera, es la encargada de configurar el hardware de la placa de adquisición, habilitando los 16 canales analógicos como entrada de datos y llamando a la segunda etapa, la encargada de leer el canales especificado por el operador y convertir esta lectura *on line* en magnitudes físicas para ser procesadas en un paso siguiente como parte de un calculo posterior, al mismo tiempo esta conversión se presenta en pantalla como parte de la información necesaria que el usuario debe conocer a cerca del ensayo. Por último, esta aplicación almacena en un archivo digital los valores en bruto (sin convertir) y convertidos (para mayor comprensión de los calculistas), y también reinicia las memorias intermedias de la PC (buffer) para limpiar los datos leídos anteriormente y dar lugar a nuevas lecturas.

A continuación se presenta el diagrama en bloques de dicha aplicación.

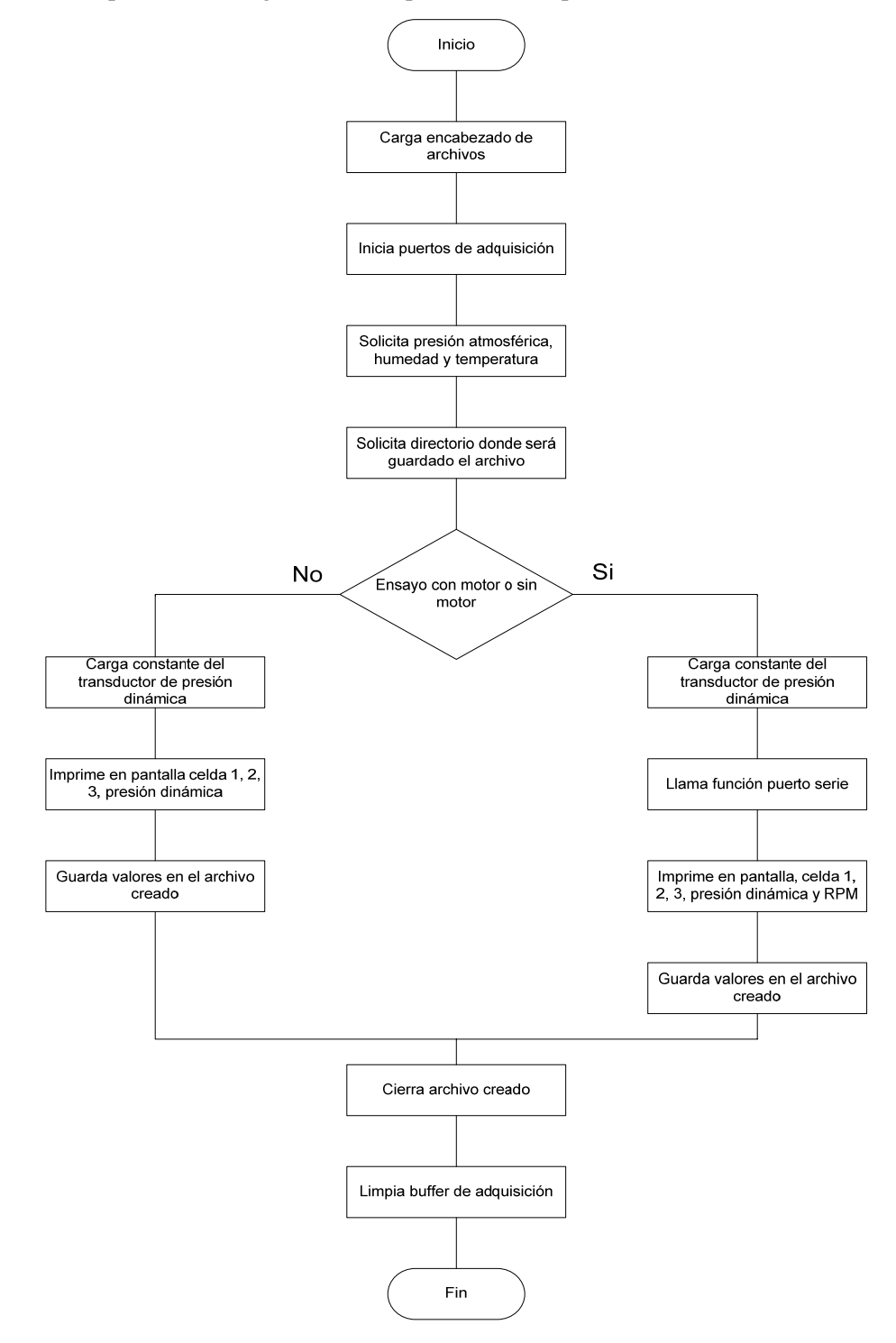

Figura 8: Diagrama de flujo del software empleado en el ensayo.

Camara de ensayos del Tunel Mayor

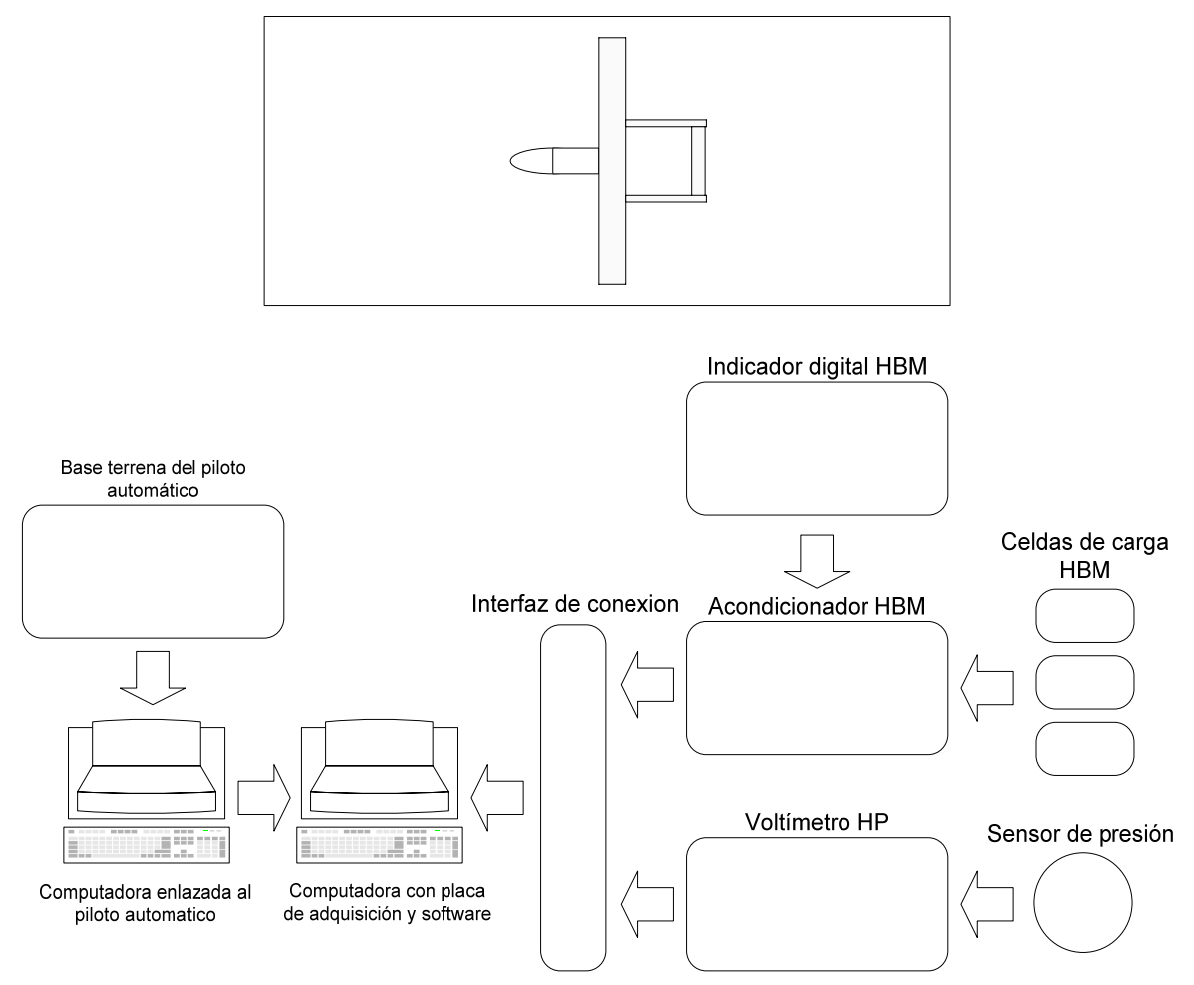

Figura 9: Diagrama en bloques del software del sistema de adquisición.

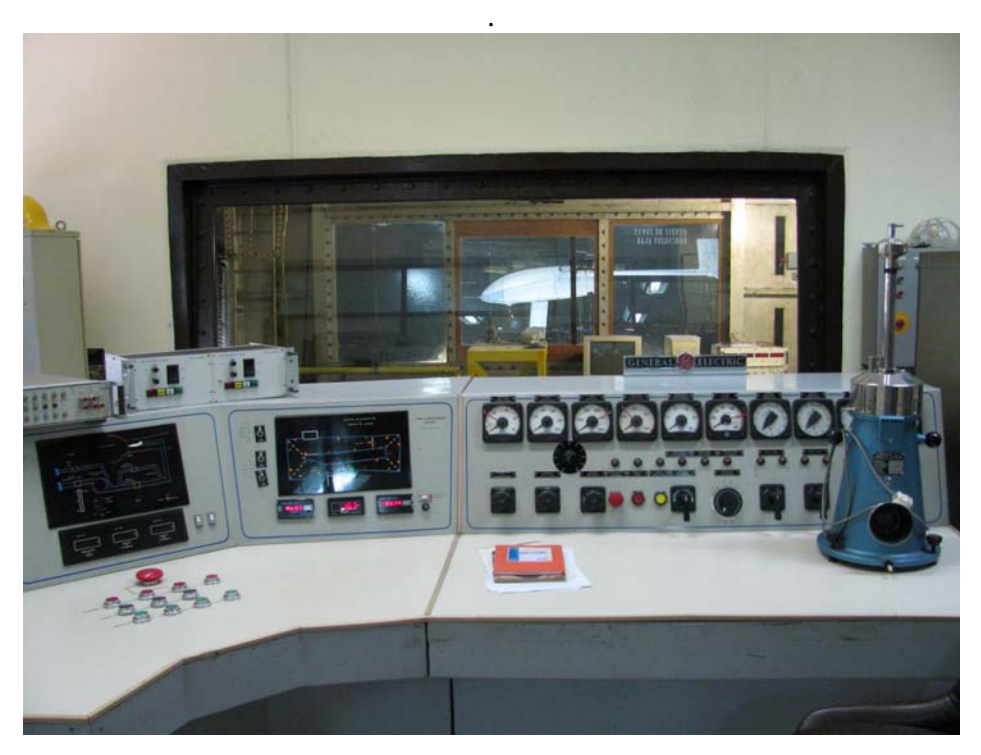

Figura 10: Avión a escala real montado en la cámara de ensayos del túnel mayor.

# **4. CONCLUSIONES**

Se pudo realizar la adquisición de datos a través del funcionamiento de la cadena de medición en un ensayo de un avión no tripulado.

En este caso se relevo la curva de potencia del motor con distintas hélices, variando su paso y diámetro para poder seleccionar la que mejor se adecua al motor.

Para obtener estos parámetros del motor, fue necesario contar con las RPM del motor como dato, como no se disponía de un contador para este efecto, se opto por conectar el sensor de RPM del motor al transmisor del UAV, y luego recolectar los datos a través de la base terrena del UAV.

Otro aspecto del ensayo fue que para el caso de la señal de presión dinámica, no fue necesario procesar esta señal por un acondicionador, dado que la misma, sale tratada por un acondicionador alojado dentro del mismo sensor. En este caso el sensor empleado es de marca SETRA, modelo 239, de 0,5 psi. (Datasheet Setra 239)

Estos datos ingresaban al software de adquisición por medio del puerto serie de la PC. A continuación se muestra la disposición final del hardware en el ensayo del avión.

### **5. REFERENCIAS**

- HBM "User guide Strain Gauge HBM model Z 6H2", 1981.
- HBM "Manual user amplifier HBM model KWS 3020 B",1981.
- HBM "Manual user amplifier HBM model D 3417",1981.
- Lajara Vizcaino Jose Rafael, Pelegri Sabastia Jose "Labview entorno gráfico de programación Labview 8.20 y versiones anteriores" Barcelona 2007.
- National Instruments "LabView User Manual" Jan 1998
- National Instruments "Datasheet E Multifunction DAQ" Ed. 1999
- SETRA "Datasheet Setra 239"